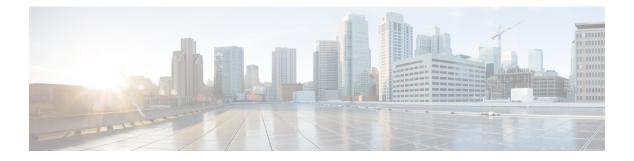

## **MTR** in VRF

The MTR in VRF feature extends to IPv4 VRF contexts the Cisco IOS software's capability that allows users to configure one or more non-congruent multicast topologies in global IPv4 routing context. These contexts can be used to forward unicast and multicast traffic over different links in the network, or in the case of non-base topologies to provide a Live-Live multicast service using multiple non-congruent multicast topologies mapped to different (S,G) groups.

- Finding Feature Information, page 1
- Information About MTR in VRF, page 1
- How to Configure VRF in MTR, page 2
- Configuring Examples for MTR in VRF, page 5
- Additional References for MTR in VRF, page 5
- Feature Information for MTR in VRF, page 6

## **Finding Feature Information**

Your software release may not support all the features documented in this module. For the latest caveats and feature information, see **Bug Search Tool** and the release notes for your platform and software release. To find information about the features documented in this module, and to see a list of the releases in which each feature is supported, see the feature information table.

Use Cisco Feature Navigator to find information about platform support and Cisco software image support. To access Cisco Feature Navigator, go to www.cisco.com/go/cfn. An account on Cisco.com is not required.

## Information About MTR in VRF

### **MTR in VRF Overview**

The MTR in VRF feature extends to IPv4 VRF contexts, Cisco IOS software's capability that allows users to configure one or more non-congruent multicast topologies in global IPv4 routing context. These contexts can be used to forward unicast and multicast traffic over different links in the network, or in the case of non-base

topologies to provide a Live-Live multicast service using multiple non-congruent multicast topologies mapped to different (S,G) groups.

The Cisco IOS Software allows a set of attributes, primarily used by BGP/MPLS L3VPNs, to be configured on a per-address family basis within a VRF. The MTR in VRF feature allows these attributes to be independently configured for the multicast sub-address families within a VRF address family.

## How to Configure VRF in MTR

### **Configuring MTR in VRF**

#### **SUMMARY STEPS**

- 1. enable
- 2. configure terminal
- 3. vrf definition vrf-name
- 4. rd route-distinguisher
- 5. ipv4 multicast multitoplogy
- 6. address-family ipv4
- 7. exit-address-family
- 8. address-family ipv4 multicast
- 9. topology topology-instance-name
- 10. all-interfaces
- **11**. exit
- 12. exit-address-family
- 13. exit
- **14.** interface type number
- **15. interface** *type number*
- **16. vrf forwarding** *vrf-name*
- **17. ip address** *ip-address mask*
- 18. ip pim sparse-dense-modeip
- **19**. end

#### **DETAILED STEPS**

|        | Command or Action                 | Purpose                            |
|--------|-----------------------------------|------------------------------------|
| Step 1 | enable                            | Enables privileged EXEC mode.      |
|        | <b>Example:</b><br>Device> enable | • Enter your password if prompted. |

I

|         | Command or Action                                                             | Purpose                                                                                                    |
|---------|-------------------------------------------------------------------------------|----------------------------------------------------------------------------------------------------|
| Step 2  | configure terminal                                                            | Enters global configuration mode.                                                                            |
|         | Example:                                                                      |                                                                                                    |
|         | Device# configure terminal                                                    |                                                                                                    |
| Step 3  | vrf definition vrf-name                                                       | Configures a VRF routing table and enters VRF configuration mode.                                            |
|         | <pre>Example: Device(config)# vrf definition vd1</pre>                        |                                                                                                    |
| Step 4  | rd route-distinguisher                                                        | Creates routing and forwarding tables for a VRF.                                                             |
|         | <pre>Example:<br/>Device(config-vrf)# rd 10:1</pre>                           |                                                                                                    |
| Step 5  | ipv4 multicast multitoplogy                                                   | Enables IPv4 multicast support for multi-topology routing (MTR) in a VRF instance.                           |
|         | <pre>Example:<br/>Device(config-vrf)# ipv4 multicast<br/>multitoplogy</pre>   |                                                                                                    |
| Step 6  | address-family ipv4                                                           | Specifies the IPv4 address family type and enters address family configuration mode.                         |
|         | <pre>Example: Device(config-vrf)# address-family ipv4</pre>                   |                                                                                                    |
| Step 7  | exit-address-family                                                           | Exits address family configuration mode and removes the IPv4 address family.                                 |
|         | <pre>Example: Device(config-vrf-af)# exit-address-family</pre>                |                                                                                                    |
| Step 8  | address-family ipv4 multicast                                                 | Specifies the IPv4 address family multicast type and enters VRF address family configuration mode.           |
|         | <pre>Example:<br/>Device(config-vrf)# address-family ipv4<br/>multicast</pre> |                                                                                                    |
| Step 9  | topology topology-instance-name                                               | Specifies a topology instance and a name to it and enters<br>VRF address family topology configuration mode. |
|         | <pre>Example:<br/>Device(config-vrf-af)# topology red</pre>                   |                                                                                                    |
| Step 10 | all-interfaces                                                                | Configure the topology instance to use all interfaces on the device.                                         |
|         | <b>Example:</b><br>Device(config-vrf-af-topology)# all-interface              | s                                                                                                    |

1

٦

|         | Command or Action                                                           | Purpose                                                                                                   |
|---------|-----------------------------------------------------------------------------|----------------------------------------------------------------------------------------------------|
| Step 11 | exit                                                                        | Exits VRF address-family topology configuration mode<br>and enters VRF address-family configuration mode. |
|         | Example:                                                                    |                                                                                                    |
|         | <pre>Device(config-vrf-af-topology) # exit</pre>                            |                                                                                                    |
| Step 12 | exit-address-family                                                         | Exits address family configuration mode and removes the IPv4 address family.                              |
|         | Example:                                                                    |                                                                                                    |
|         | <pre>Device(config-vrf-af)# exit-address-family</pre>                       |                                                                                                    |
| Step 13 | exit                                                                        | Exits VRF configuration mode and enters global configuration mode.                                        |
|         | Example:                                                                    |                                                                                                    |
|         | Device(config-vrf)# exit                                                    |                                                                                                    |
| Step 14 | interface type number                                                       | Selects the Ethernet interface and enters the interface configuration mode.                               |
|         | <pre>Example: Device(config)# interface ethernet 0/1</pre>                  |                                                                                                    |
| Step 15 | interface type number                                                       | Selects the Ethernet interface and enters the interface configuration mode.                               |
|         | <pre>Example: Device(config)# interface ethernet 0/1</pre>                  |                                                                                                    |
| Step 16 | vrf forwarding vrf-name                                                     | Associates a VRF instance with the interface.                                                             |
|         | <pre>Example: Device(config-if)# vrf forwwarding vrf1</pre>                 |                                                                                                    |
| Step 17 | ip address ip-address mask                                                  | Sets a primary or secondary IP address for an interface.                                                  |
|         | <b>Example:</b><br>Device(config-if)# ip address 10.1.10.1<br>255.255.255.0 |                                                                                                    |
| Step 18 | ip pim sparse-dense-modeip                                                  | Enables Protocol Independent Multicast (PIM) on an interface.                                             |
|         | <pre>Example:   Device(config-if)# ip pim sparse-dense-mode</pre>           |                                                                                                    |
| Step 19 | end                                                                         | Exits the interface configuration mode and enters privileged EXEC mode.                                   |
|         | <pre>Example:<br/>Device(config-if)# end</pre>                              |                                                                                                    |

# **Configuring Examples for MTR in VRF**

### **Example for MTR in VRF**

```
Device> enable
Device# configuration terminal
Device(config) # vrf definition vd1
Device(config-vrf)# rd 10:1
Device(config-vrf) # ipv4 multicast multitoplogy
Device (config-vrf) # address-family ipv4
Device(config-vrf) # exit-address-family
Device(config-vrf)# address-family ipv4 multicast
Device(config-vrf-af)# topology red
Device(config-vrf-af-topology) # all-interfaces
Device(config-vrf-af-topology) # exit
Device (config-vrf-af) # exit-address-family
Device (config-vrf) # exit
Device(config) # vrf forwarding vrf1
Device(config) # ip address 10.1.10.1 255.255.255.0
Device(config) # ip pim sparse-dense-mode
Device (config) # end
```

## **Additional References for MTR in VRF**

| Related Topic                        | Document Title                                       |
|--------------------------------------|------------------------------------------------------|
| Cisco IOS commands                   | Cisco IOS Master Command List,<br>All Releases       |
| Multitopology Routing (MTR) commands | Cisco IOS Multitopology Routing<br>Command Reference |
| IP multicast commands                | Cisco IOS Multicast Command<br>Reference             |
| IP multicast concepts and tasks      | IP Multicast Configuration Guide<br>Library          |

#### **Related Documents**

#### **Technical Assistance**

| Description                                                                                                    | Link                         |
|----------------------------------------------------------------------------------------------------|------------------------------|
| The Cisco Support website provides extensive online<br>resources, including documentation and tools for<br>troubleshooting and resolving technical issues with<br>Cisco products and technologies.                                                                      | http://www.cisco.com/support |
| To receive security and technical information about<br>your products, you can subscribe to various services,<br>such as the Product Alert Tool (accessed from Field<br>Notices), the Cisco Technical Services Newsletter,<br>and Really Simple Syndication (RSS) Feeds. |                              |
| Access to most tools on the Cisco Support website requires a Cisco.com user ID and password.                                                                                                    |                              |

## **Feature Information for MTR in VRF**

The following table provides release information about the feature or features described in this module. This table lists only the software release that introduced support for a given feature in a given software release train. Unless noted otherwise, subsequent releases of that software release train also support that feature.

Use Cisco Feature Navigator to find information about platform support and Cisco software image support. To access Cisco Feature Navigator, go to www.cisco.com/go/cfn. An account on Cisco.com is not required.

| Feature Name | Releases | Feature Information                                                                                                    |
|--------------|----------|----------------------------------------------------------------------------------------------------|
| MTR in VRF   |          | The MTR in VRF feature extends<br>to IPv4 VRF contexts the Cisco<br>IOS software's capability that<br>allows users to configure one or<br>more non-congruent multicast<br>topologies in global IPv4 routing<br>context. These contexts can be used<br>to forward unicast and multicast<br>traffic over different links in the<br>network, or in the case of non-base<br>topologies to provide a Live-Live<br>multicast service using multiple<br>non-congruent multicast topologies<br>mapped to different (S,G) groups. |

Table 1: Feature Information for MTR in VRF